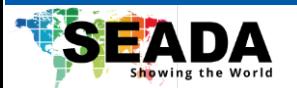

# **SD-MV-CMU51**

# **4K 5x1 Multiviewer with USB Capture Streaming**

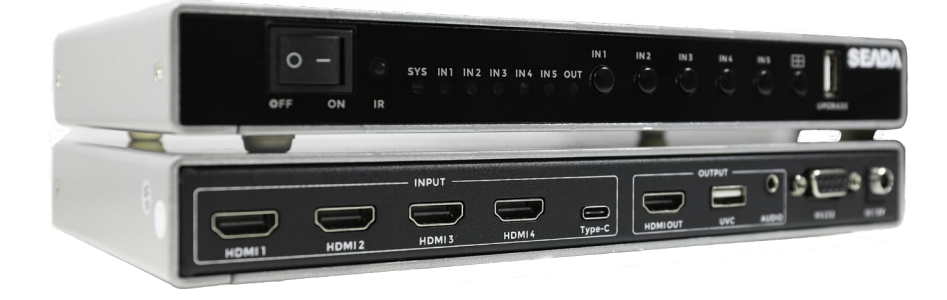

**Document No. SD-EN-027 Document Version: 01**

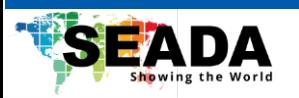

### **Content**

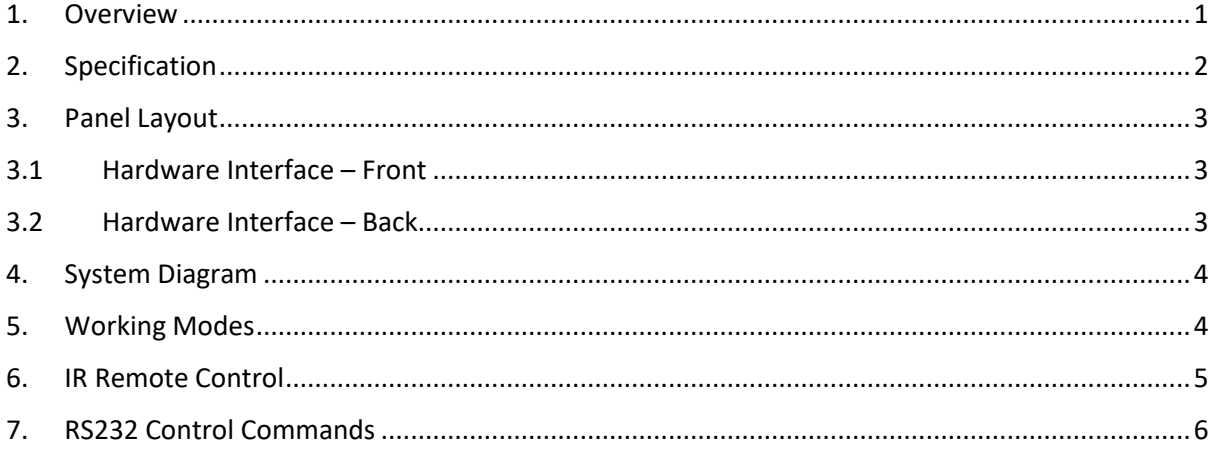

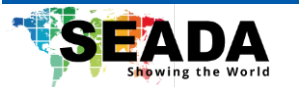

#### <span id="page-2-0"></span>**1. Overview**

SD-MV-CMU51 is a 4K@60Hz multiviewer designed to display multiple video inputs on a single screen and USB capture & streaming simultaneously. It features with 4 HDMI 2.0 and 1 USB Type-C inputs, along with 1 HDMI 2.0 output, 1 3.5mm audio and USB 2.0 capture. The resolution of both inputs and outputs supports up to 4K@60Hz 4:4:4 with a bandwidth up to 18Gbps. The unit accommodates up to 8 predefined layouts including full-screen viewing with seamless switching and side-by-side split viewing, which simplifies the system management. Control of SDC-MV-CMU51 is also quick and easy, which allows operating via front panel push buttons, IR remote control and RS232 commands.

Overall, SD-MV-CMU51 is highly flexible and capable of seamless switching, making it ideal for applications such as broadcasting, security, boardrooms, TV studios, and more.

#### **Key Features**

- Support 4 HDMI 2.0 input and 1 USB Type-C input
- Support 1 HDMI 2.0 output
- Support 1 3.5mm jack for audio
- Support 1 USB 2.0 for video capture
- Support up to 3840x2160@60Hz for both input and output
- Support 8 predefined layouts
- Support seamless switching on single window layout
- Auto scaler on each input
- Support audio embedding and de-embedding
- Support multiple control methods, including front panel buttons, IR remote and the RS232 control
- Support USB upgrading

#### **Package Content**

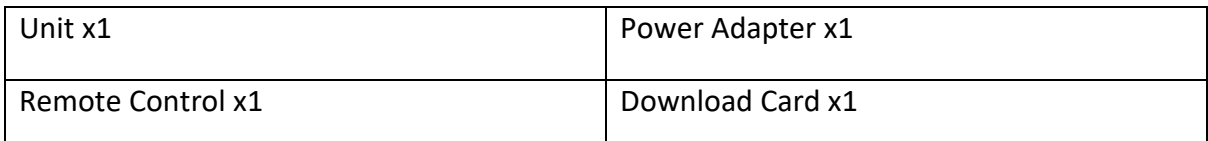

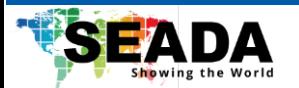

# <span id="page-3-0"></span>**2. Specification**

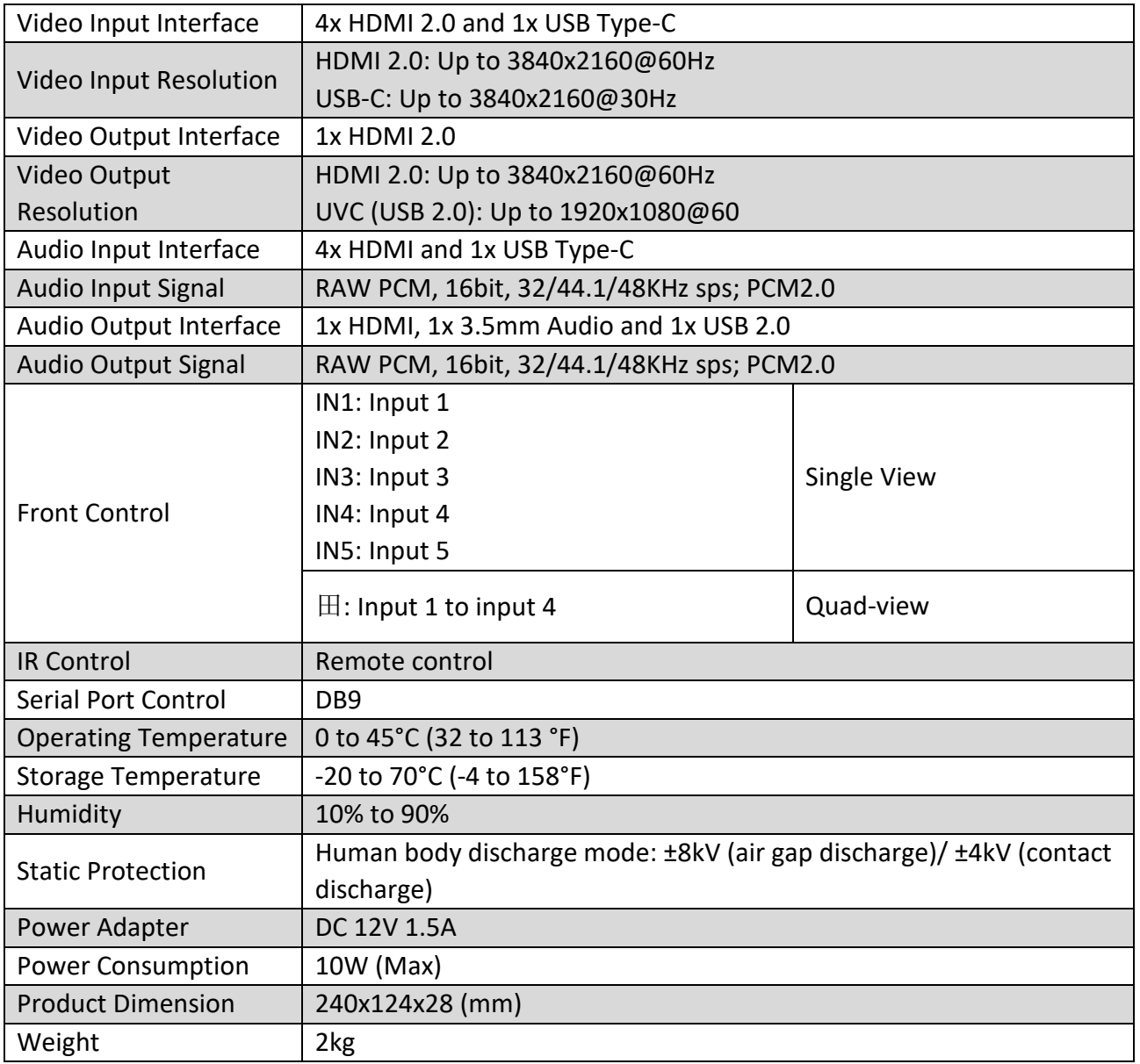

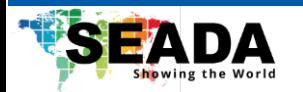

## <span id="page-4-0"></span>**3. Panel Layout**

### <span id="page-4-1"></span>**3.1 Hardware Interface – Front**

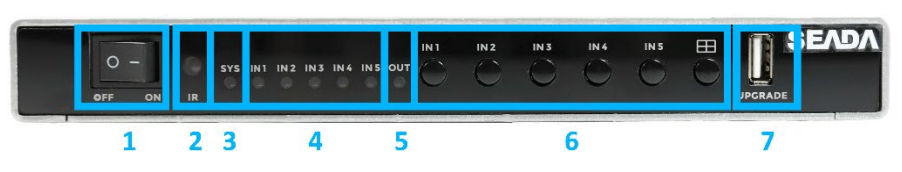

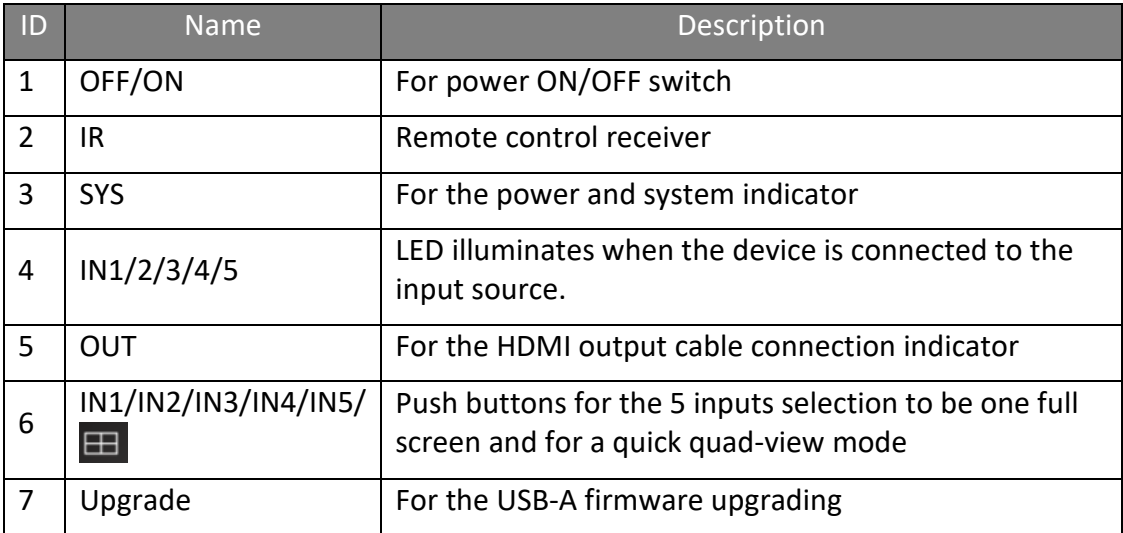

## <span id="page-4-2"></span>**3.2 Hardware Interface – Back**

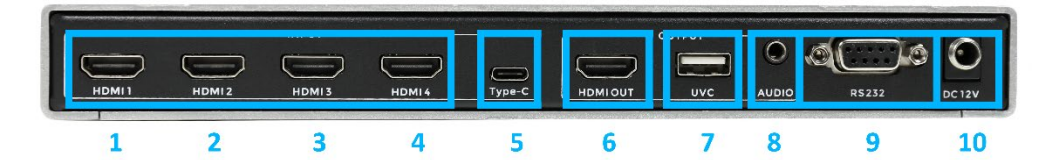

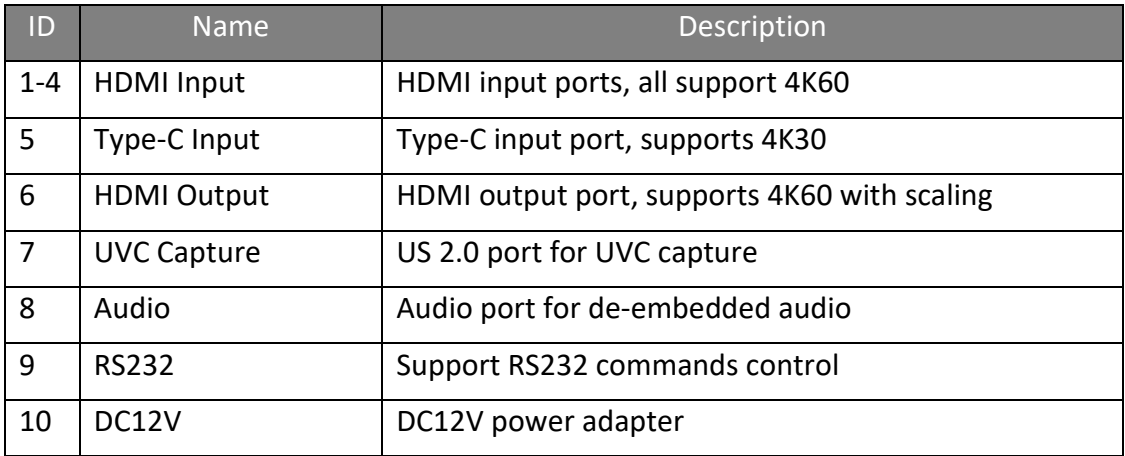

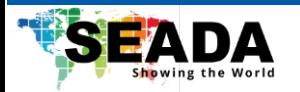

## <span id="page-5-0"></span>**4. System Diagram**

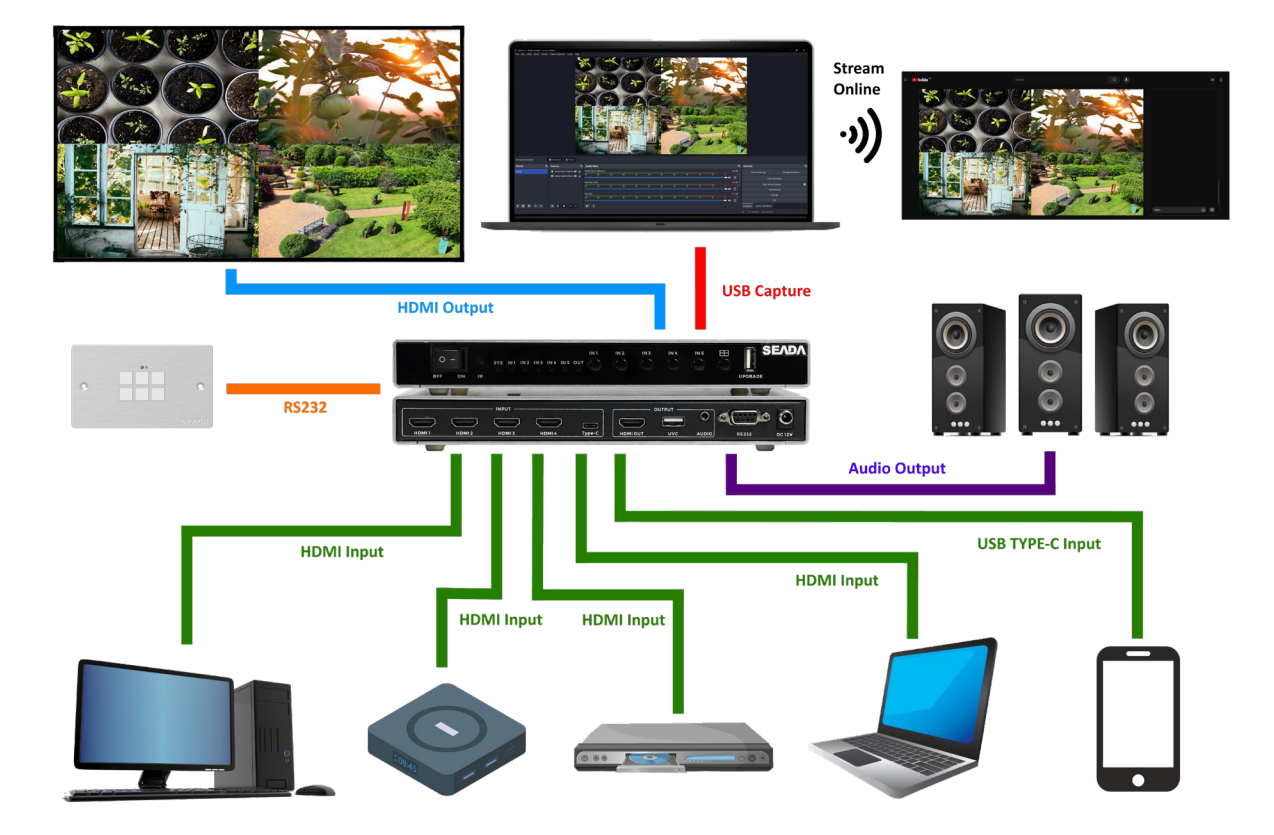

<span id="page-5-1"></span>**5. Working Modes**

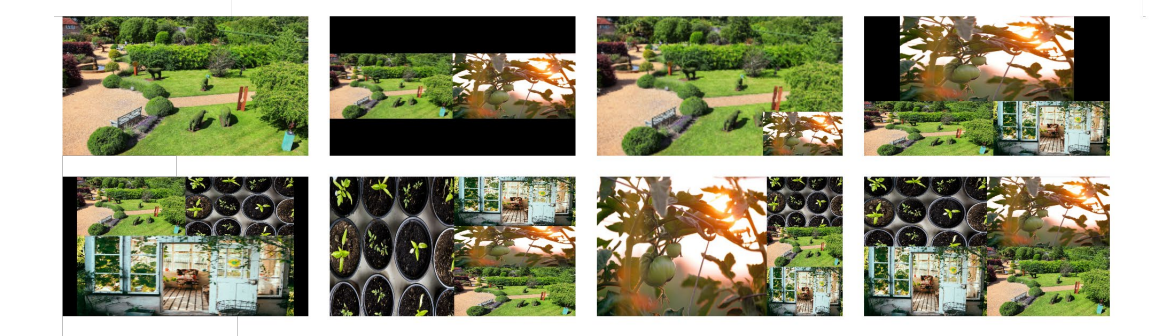

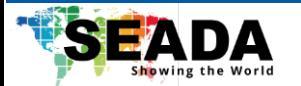

#### <span id="page-6-0"></span>**6. IR Remote Control**

**Reset**: Press RESET 6 times. (By default, the output will be on a quad multiview with 1920x1080@60Hz output resolution)

**Remote control lock**: Press RES3 and then press RECALL 3 times.

**Remote control unlock**: Press RES3 and then press RECALL 3 times.

**Scene Save/Recall**: Press SAVE/RECALL and select from IN1 to IN4.

**Signal Switch**: Press RES3 to select the window and then switch the input by pressing IN1- IN4 and V-.

**Note**: There is no need to press RES3 when the output is on a single window mode.

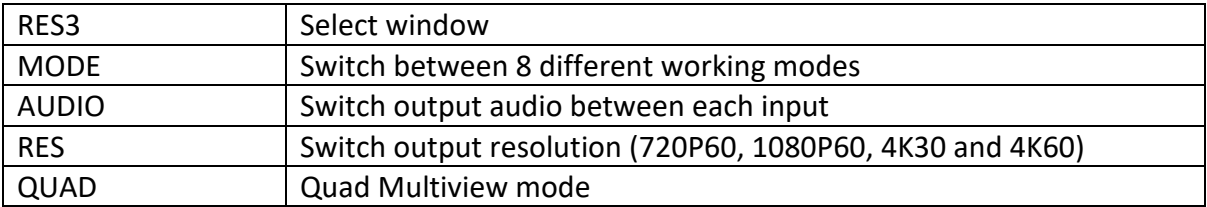

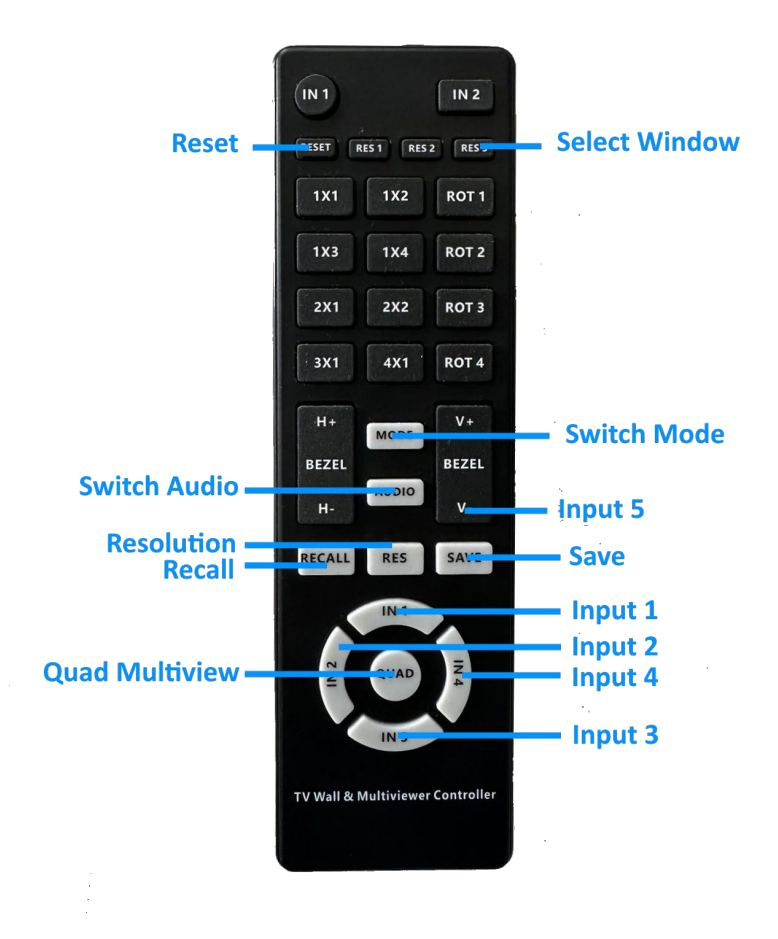

SD-EN-027 5 V01

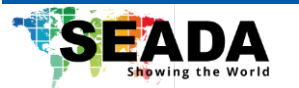

#### <span id="page-7-0"></span>**7. RS232 Control Commands**

**RS232 cable with straight-through connection**

**Communication protocol:**

**Baud rate: 115200**

**Data bit: 8**

**Stop bit: 1**

**Check bit: None**

#### **Commands in ASCII format:**

- 1. All commands start with GET or SET, end with .(point)
- 2. Command ignore letter case.For example, 'GET HELP.' is same as 'get help.'
- 3. Command 'SET WIN1 IN1.' or 'SET WIN 1 IN 1.' or 'Set Win1 In1.' are the same
- 4. Command parameters show as ' '

**--------------SYSTEM-------------------------**

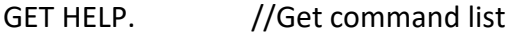

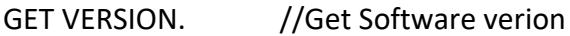

- SET RESET. //Set to factory reset
- SET REBOOT. //Set machine to reboot
- GET IN STATUS //Set input1~4 cable status

**--------------RESOLUTION---------------------**

SET OUT RES \_ \_ \_. //Set output resolution

SET OUT RES 1920 1080 60.

GET OUT RES. //Get current output resolution

SET IN RES RESET. //Set input y resolution to default

SET IN1 RES RESET.

- SET INS RES RESET. //Set all input resolution to default
- SET IN\_RES \_\_\_. //Set input y resolution

SET IN1 RES 1920 1080 60.

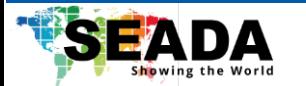

SET INS RES \_ \_ \_. //Set all input resolution SET INS RES 1920 1080 60.

**--------------WINDOWS-------------------------**

- SET WIN  $\parallel N \parallel$ . //Set win x to in y
- SET WIN1 IN1. -> Set win1 to in1
- SET WINS IN\_. //Set win1~4 to input1~y
	- SET WINS IN1. ->Set win 1~4 to in1
	- SET WINS IN1 2. ->Set win 1 2 to in 1 2
	- SET WINS IN1 2 3. ->Set win 1 2 3 to in 1 2 3
	- SET WINS IN1 2 3 4. ->Set win 1 2 3 4 to in 1 2 3 4
	- SET WINS IN4 3 2 1. ->Set win 1 2 3 4 to in 4 3 2 1
- SET WIN CROP ON. //Enable win x current input crop

SET WIN1 CROP ON.

SET WIN CROP OFF. //Disable win x current input crop

SET WIN1 CROP OFF.

SET WIN\_CROP \_\_\_\_. //Enable and set win x current input crop(Hstart, Vstart, Hsize, Vsize) SET WIN1 CROP 0 0 960 540.

SET WIN POS SIZE . //Set win x coordinate(Hstart,Vstart,Hsize,Vsize)

SET WIN1 POS SIZE 0 0 800 600.

SET WIN POS . //Set win x position(Hstart,Vstart)

SET WIN1 POS 0 0.

SET WIN\_SIZE \_ \_. //Set win x size(Hsize, Vsize)

SET WIN1 SIZE 800 600.

- SET \_WIN MODE . // Set multi- x win mode N
	- SET 1WIN MODE1. -> 1WIN MODE1
	- SET 2WIN MODE1. -> 2WIN MODE1 to N
	- SET 3WIN MODE1. -> 3WIN MODE1 to N
	- SET 4WIN MODE1. -> 4WIN MODE1 to N

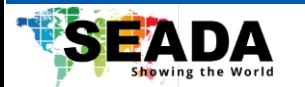

SET TEMPLATE<sub>\_</sub>. //Set multi-win template 1 to 8

SET TEMPLATE 1.

SET WIN\_ROT \_. //Set win x rotation y, y can be 0 90 180 270

SET WIN1 ROT 270. ->win1 rot 270

SET WINS ROT  $\frac{1}{16}$  Set win 1~4 rotation, rotation can be 0 90 180 270

SET WINS ROT 270. ->win1~4 rot 270

SET WINS ROT 270 90. - > win1 rot 270, win2 rot 90

SET WINS ROT 270 90 180. ->win1 rot 270, win2 rot 90, win3 rot 180

SET WINS ROT 270 90 0 180. ->win1 rot 270, win2 rot 90, win3 rot 0, win4 rot 180

**--------------MOSAIC-------------------------**

SET WIN\_ MOSAIC \_x\_ \_ \_. //Enable and set winx mosaic (hUnit,vUnit,hPos,vPos) SET WIN1 MOSAIC 4x4 2 2.

SET WIN MOSAIC ON. //Enable win x mosaic

SET WIN1 MOSAIC ON.SET WIN MOSAIC OFF. //Disable win x mosaic

SET WIN1 MOSAIC OFF.

**--------------COLOR---------------------------**

SET BRIGHTNESS<sub>\_</sub>. //Set brightness value 0~255, default: 128

SET BRIGHTNESS 200.

SET BRIGHTNESS RGB //Set brightness R/G/B value 0~255, defaul 200 100 50. ->Set brightness t: 128

SET BRIGHTNESS RGB 200. ->Set brightness R t 100. ->Set brightness RG to 200

SET BRIGHTNESS RGB 200o 200 100

SET BRIGHTNESS RGBRGB to 200 100 50

SET CONTRAST . //Set contrast value 0~100, default: 50

SET CONTRAST 80.

**--------------MODE----------------------------**

SET LOAD MODE\_ $.$  // Load mode 1  $\sim$  10

SET LOAD MODE1.

SD-EN-027 8 V01

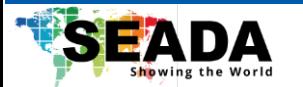

SET SAVE MODE\_ $\frac{1}{10}$  // Save mode 1  $\approx$  10

SET SAVE MODE1.

**--------------AUDIO----------------------------**

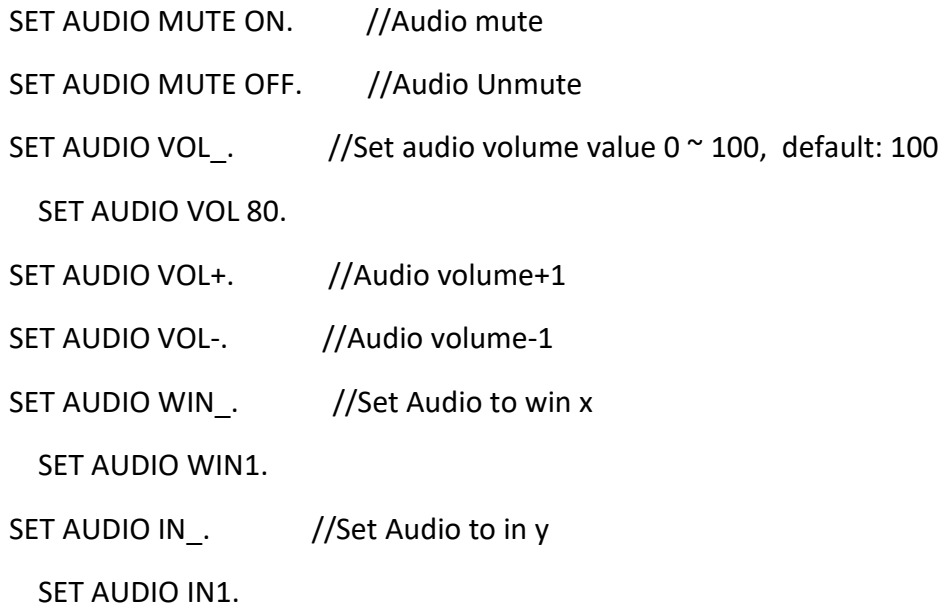